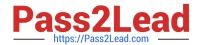

# 1Z0-1064-22<sup>Q&As</sup>

Oracle B2B Service 2022 Implementation Professional

# Pass Oracle 1Z0-1064-22 Exam with 100% Guarantee

Free Download Real Questions & Answers PDF and VCE file from:

https://www.pass2lead.com/1z0-1064-22.html

100% Passing Guarantee 100% Money Back Assurance

Following Questions and Answers are all new published by Oracle
Official Exam Center

- Instant Download After Purchase
- 100% Money Back Guarantee
- 365 Days Free Update
- 800,000+ Satisfied Customers

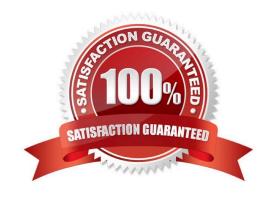

### https://www.pass2lead.com/1z0-1064-22.html

2024 Latest pass2lead 1Z0-1064-22 PDF and VCE dumps Download

#### **QUESTION 1**

Identify two correct options about Application Composer, as the primary web-based tool within Engagement Cloud used to modify standard and custom objects.

- A. It allows edits to dashboard pages.
- B. It requires the use of a sandbox to modify the fields associated with standard and custom objects.
- C. It requires proper permissions to use the tools and additional permissions to edit the desired object.
- D. In includes a preview option for all standard and custom object pages.

Correct Answer: B

#### **QUESTION 2**

Select the correct procedure to enable the Audit History tab for Service Requests.

- A. Sign in to Engagement Cloud as anadministrator.From the Navigation tool, select Setup and Maintenance.Select the "Service" tile from the list of products.Click "Setup" in the Administration section.In the Functional Areas section, select "Productivity Tools". Select the task "Manage Global Search Profile Options".Search for the profile option code for SR Audit.In the Profile Values section for the profile option code, select Yes in the Profile Values drop-down list.Save the configuration.
- B. Sign in to Engagement Cloud as a user.From the navigation tool, select "Set Preferences".Under "Service" select "Configure Audit History".From the "Enable" tab, click "Yes" for the "Show Audit History" option.Select the "Fields" tab and add all desired fields to the "Displayed Fields" column.Select the "Filters" tab, choose an available field, add the desired filter, and add the filter to the "Active Filters" list.Save the configuration.
- C. Sign in to Engagement Cloud as an administrator. From the Navigation tool, select Application Composer. At the top of the page choose "Appearance". Under General, click "Enable" next to "Show Audit History" option. Save the configuration.
- D. Sign in to Engagement Cloud as an administrator. From the Navigation tool, select Security Console. Select the Search icon and search for "Service Request Audit History". In the Profile values section, select Yes in the Profile Values drop-down list. Save the configuration.

Correct Answer: D

#### **QUESTION 3**

Which three steps are required to configure the system to send an email notification when a milestone has reached warning status?

- A. Add an extension column to the milestone object to hold the warning threshold value.
- B. Configure an analytics report showing milestones in warning status.
- C. Specify the warning threshold for the milestone in the standard coverages.

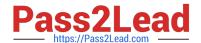

## https://www.pass2lead.com/1z0-1064-22.html

2024 Latest pass2lead 1Z0-1064-22 PDF and VCE dumps Download

- D. Create standard text to be posted to the message thread.
- E. Configure the email template to be used for notification.
- F. Configure an object workflow action to send the email when the milestone status changes to warning.

Correct Answer: BCE

#### **QUESTION 4**

If you did not use the Reference Implementation template for your Digital Customer Service (DCS) application, you will

A. not be able to preview your application before you publish it

- B. have to contact Oracle Support for the permission to deploy your custom DCS application
- C. be required tomap roles so that the Visual Builder Cloud Service role matches the Engagement Cloud role
- D. be required to create all of your own components for the display of Engagement Cloud objects

Correct Answer: D

#### **QUESTION 5**

To create anew Survey object, you create a sandbox and set it as active.

Which two statements are correct while creating your Survey object in Application Composer?

- A. Multiple users cannot use your sandbox at the same time.
- B. You can set a second sandbox as Activeat the same time in order to begin working on another new object.
- C. Your changes won\\'t be available to any other sandbox or to any application in the mainline application layer until you have published your sandbox.
- D. Your changes are isolated and do not impact other users\\' configuration environments or the production environment.

Correct Answer: CD

1Z0-1064-22 VCE Dumps

1Z0-1064-22 Study Guide

1Z0-1064-22 Braindumps